# **CORREÇÃO AUTOMÁTICA DE ESPAÇOS VAZIOS (GAPS) ENTRE POLÍGONOS**

Juliana Hohara de Souza Coelho

Departamento de Geoprocessamento – Fundação de Ciência, Aplicações e Tecnologia Espaciais (FUNCATE) – Av. Dr. João Guilhermino – 429 – 18º Andar – Edifício Saint James – Centro – São José dos Campos – SP – Brasil [juliana.coelho@funcate.org.br](mailto:juliana.coelho@funcate.org.br)

Resumo: *No projeto PRODES, para a publicação do resultado do mapeamento, é necessário o cruzamento de dados de várias fontes, como por exemplo, Municípios do IBGE, Unidades de Conservação de diferentes instituições como FUNAI, Secretarias estaduais e/ou Municipais do Meio Ambiente. Esse cruzamento por vezes não é perfeito, já que os dados podem estar em diferentes escalas, deslocados ou sobrepostos, e uma correção preliminar é necessária antes da aplicação de operações sobre os dados. Um dos problemas que podem ocorrer nesta fase é o surgimento de espaços vazios (gaps) indesejados. O objetivo deste trabalho é desenvolver uma ferramenta para correção automática de espaços vazios (gaps) entre polígonos nos dados preliminares do projeto PRODES.*

# **1 INTRODUÇÃO**

### 1.1 Motivação

A existência de espaços vazios indesejados, quando há espaço entre os limites de duas ou mais geometrias, pode tornar inconsistente certas operações realizadas sobre o dado. Espaços vazios também podem surgir como resultado de algum processo de generalização cartográfica, como simplificação de linhas.

No contexto deste trabalho, espaço vazio pode ser: espaço vazio cercado, um espaço envolvido entre duas ou mais geometrias, e espaço vazio não cercado, espaço parcialmente envolvido entre duas ou mais geometrias.

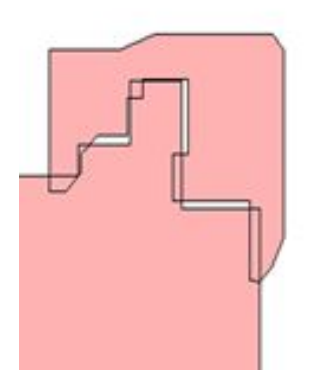

**Figura 1.1 Espaço vazio cercado**

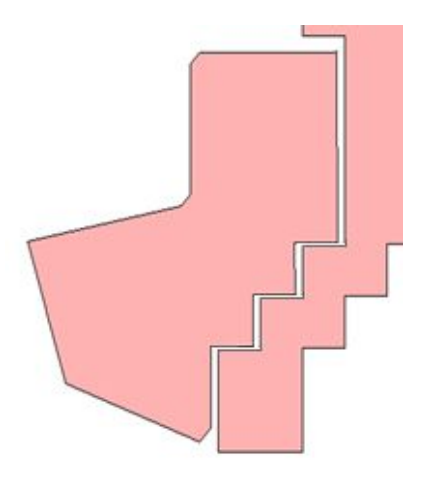

**Figura 1.2 Espaço vazio não cercado**

#### 1.2 Contextualização

Este trabalho irá abordar a ocorrência de espaços vazios em dados do desmatamento em uma região da Amazônia Legal. Os dados são produzidos pelo projeto PRODES, responsável pelo monitoramento do desmatamento na Amazônia Legal (PROJETO PRODES, 2016). Para a publicação do resultado do mapeamento, é necessário o cruzamento destes dados com outras fontes de dados, como por exemplo, Municípios do IBGE, Unidades de Conservação de diferentes instituições como FUNAI, Secretarias estaduais e/ou Municipais do Meio Ambiente. Esse cruzamento por vezes não é perfeito, já que os dados podem estar em diferentes escalas, deslocados ou sobrepostos, e uma correção preliminar é necessária antes da aplicação de operações sobre os dados. Atualmente no software utilizado pelo PRODES, o TerraAmazon 4.6, sistema multi-usuário para edição de dados geográficos vetoriais, a correção dos espaços vazios é feita de forma semi-interativa, com várias fases de validação dos processos e nem sempre o resultado é o esperado, demandando uma série de operações até corrigir o problema. A seguir dois exemplos, corrigidos de forma semi-interativa, que no final ainda apresentam espaços vazios.

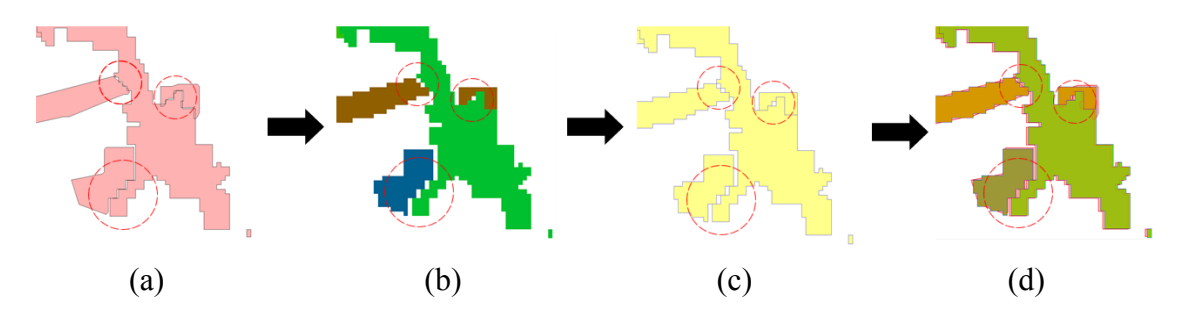

**Figura 1.3 Rasterização de uma célula. (a) Dado original em diferentes datas. (b) Rasterização com 30 metros de resolução. (c) Vetorização. (d) Dado final com deslocamento em relação ao vetor original.**

A Figura 1.3 apresenta o processo de correção utilizando a rasterização, que consiste na conversão de coordenadas cartesianas, que representam fronteiras entre entidades geográficas, através de primitivas geométricas, para uma estrutura matricial, em que

células dispostas em uma grade retangular representam o espaço (PETTINATI, 2011). Vetorização é a conversão reversa. No exemplo apresentado, para configuração do projeto e aplicar a maioria das operações espaciais o TerraAmazon requer uma camada vetorial com representação celular (TERRAAMAZON, 2016). Nesta representação os dados de diferentes datas são unidos e passam por uma rasterização. Algumas áreas vazias são preenchidas, porém outras ainda continuam a existir. Como o objetivo é a edição vetorial, então o dado precisa sofrer um processo reverso de vetorização, porém o dado final fica deslocado em relação ao dado original.

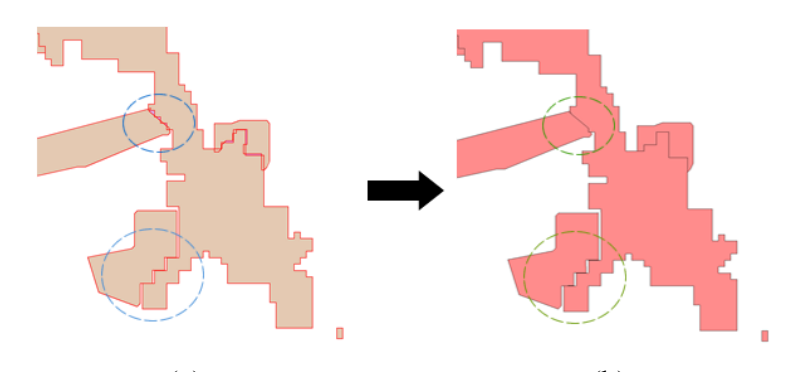

 $(a)$  (b) **Figura 1.4 Operação de Fill In nos vetores. (a) Dado original em diferentes datas. (b) Preenchimento de buracos menores de 1 hectare.**

Na Figura 1.4 o processo de correção utiliza a ferramenta Fill In para preenchimento de áreas menores que 1 hectare. O dado resultante do preenchimento ainda tem alguns espaços vazios. A ferramenta utiliza união entre as geometrias para obter as áreas de espaço vazio. A partir destas áreas, são criadas geometrias que posteriormente serão unidas às geometrias do dado analisado, suprimindo os espaços em branco.

Como visto nos dois exemplos apresentados, ambos resolvem o problema de espaços vazios cercados, porém não conseguem solucionar espaços vazios não cercados.

### 1.3 Problema

Existência de espaços vazios indesejáveis em dados de análise do desmatamento na Amazônia Legal do projeto PRODES.

#### 1.4 Proposta de Solução

A proposta deste trabalho é implementar uma nova operação, por meio de um plugin para o TerraAmazon 5, que corrigirá automaticamente espaços vazios (gaps) entre polígonos, sejam cercados ou não. A implementação será dividida em duas fases:

- 1ª Fase: Criação de dados sintéticos para testar a validade do algoritmo de correção em algumas condições controladas, utilizando um valor de tolerância fixo e com todos os dados em uma mesma escala;
- 2ª Fase: Testar o algoritmo em dados reais do projeto PRODES. Nesta segunda fase será utilizado um valor de tolerância fixo. O algoritmo será utilizado para suprimir os espaços vazios dentro da faixa de tolerância especificada. Ao final um mapa resultante PRODES será gerado.

O algoritmo proposto para correção automática de espaços vazios (gaps) ajudará também a otimizar o tempo gasto neste tipo de correção, já que poderá resolver dentro do mundo vetorial e sem perdas de atributos. Em uma rasterização, dependendo da área, demanda muito tempo e até fatiamento em partes menores, e adição de trabalho para converter novamente para vetorial e obter novamente os atributos. Um outro problema é que uma vez rasterizadas, as geometrias perdem precisão.

### 1.4 Organização do Trabalho

Este trabalho está divido da seguinte forma:

- a) Capítulo 2 apresenta a fundamentação teórica do trabalho.
- b) Capítulo 3 apresenta a modelagem da arquitetura da solução.
- c) Capítulo 4 apresenta o protótipo de utilização da arquitetura.
- d) Capítulo 5 apresenta as considerações finais deste trabalho.

### **2 FUNDAMENTAÇÃO TEÓRICA**

O presente capítulo abordará conceitos chave para a modelagem da arquitetura.

#### 2.1 Generalização Cartográfica

Mapas são reduções de alguma parte do ambiente, pois é impraticável, e até mesmo impossível retratar toda a terra em uma escala 1:1 (CARTOGEN, 2016). A visualização e comunicação eficiente são objetivos principais para a generalização. Utilizando transformações espaciais e de atributos para seleção e representação simplificada de objetos, possibilita o aumento da robustez e otimização computacional, porém essas reduções para uma escala mais compreensível podem produzir uma variedade de consequências indesejáveis (DÁLGE, 2016) . Um dos problemas é o surgimento de espaços vazios.

### 2.2 Buffer

Zona, região delimitadora, em torno de um ou mais elementos de um mapa medido em unidades de distância ou tempo. Um buffer é útil para a análise de proximidade, técnica analítica utilizada para determinar a relação entre um ponto selecionado e seus vizinhos (SPRING, 2016).

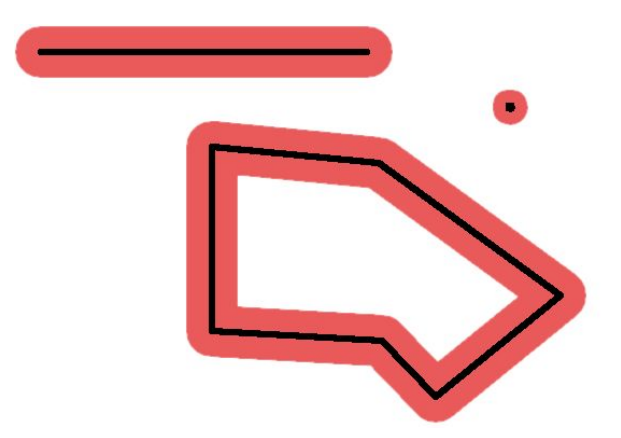

**Figura 2.2 Polígonos, zonas, que contornam um objeto a uma determinada distância.**

### 2.3 Kd-Tree

Uma generalização da árvore binária de busca, em que cada nó tem no máximo dois filhos e os valores à esquerda são menores que o raiz e os da direita maiores. Esta árvore armazena pontos em um espaço multi dimensional. É possível, por exemplo, armazenar uma coleção de pontos, que serão as chaves, em coordenada cartesiana em um espaço tridimensional. Em sua forma de armazenamento, a cada inserção, cada nível irá considerar uma parte do ponto (STANFORD, 2016).

Dados: [3,7], [8,1], [6,6], [2,6], [1,7], [8,6], [5,9]

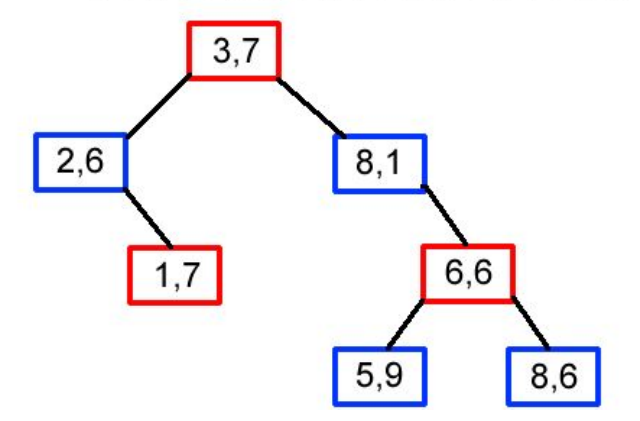

**Figura** 2.4 **Forma** de organização dos dados na kd-tree

A Figura 2.4 exemplifica uma kd-tree bidimensional. Nos níveis pares em vermelho, em que o primeiro nível do nó raiz é considerado zero, a comparação será feita pela parte "x" do ponto, já os níveis ímpares em azul, a comparação será feita pela parte "y" do ponto.

# 2.4 R-Tree

Estrutura de dados hieráquica, derivada da B-Tree, em que a organização é feita com o mínimo retângulo envolvente, limite geométrico mínimo do contorno do objeto, como chave.

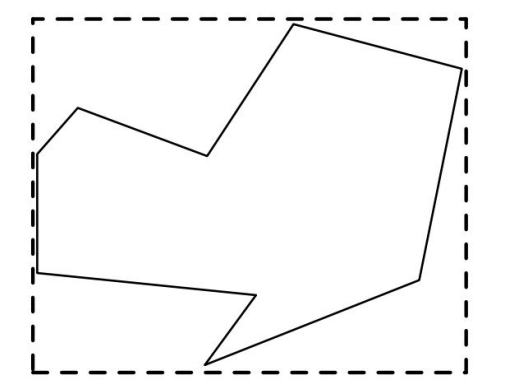

**Figura 2.5 Mínimo retângulo envolvente (DAVIS, 2016)**

A Figura 2.6 demonstra a estrutura de organização dos mínimos retângulos envolventes dentro da R-Tree. É importante ressaltar que nesta estrutura todas as folhas aparecem sempre no mesmo nível da árvore. Cada nó interno contêm a delimitação de retângulos que englobam outros retângulos dos nós nos níveis inferiores.

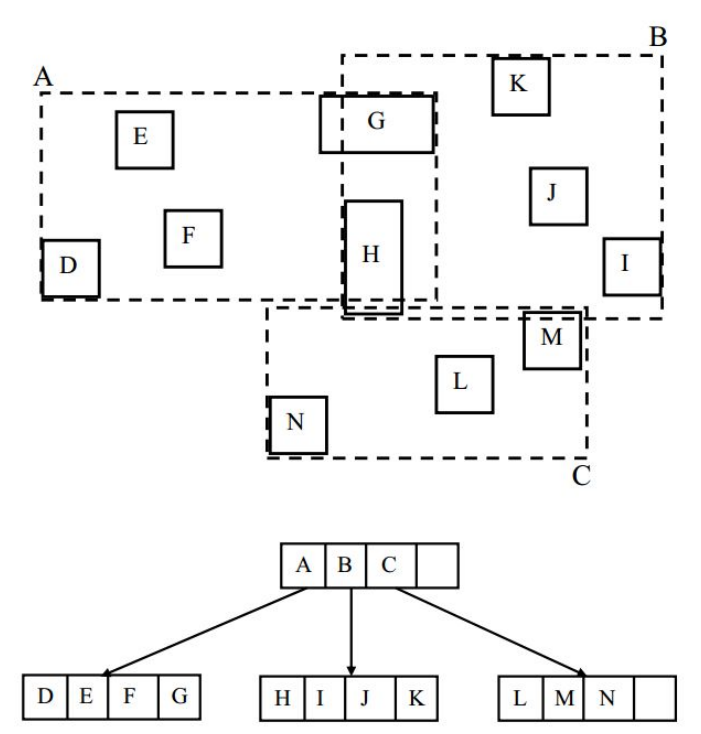

**Figura** 2.6 Organização interna da R-Tree

### 2.5 PRODES

O projeto PRODES (Projeto de Monitoramento do Desmatamento na Amazônia Legal por Satélite), considerado o maior programa de acompanhamento de florestas do mundo, por cobrir 4 milhões de km² todos os anos, tem como objetivo realizar o monitoramento por satélites do desmatamento de corte raso na Amazônia Legal. O projeto é responsável por produzir as taxas anuais de desmatamento na região, que são usadas pelo governo brasileiro para planejar e estabelecer políticas públicas. Em dezembro é feita a primeira apresentação dos dados, como estimativa, e os dados consolidados são apresentados no primeiro semestre do ano seguinte. O TerraAmazon é o sofware utilizado pelo projeto (PROJETO PRODES).

### 2.6 TerraAmazon 5

Sistema multi-usuário para edição de dados geográficos vetoriais, construído com tecnologia TerraLib. Envolve uso da terra, ferramentas de classificação de cobertura do solo, operações espaciais entre dados vetoriais. O sistema mantém registros de tempo de trabalho para o controle do projeto e suas funcionalidades são extensíveis através de plugins (TERRAAMAZON, 2016).

O TerraAmazon foi desenvolvido para melhorar a produção corporativa de dados geográficos, a fim de proporcionar uma medição precisa do desmatamento, degradação florestal, uso e cobertura da terra e aplicações semelhantes.

Sua arquitetura permite que vários usuários possam trabalhar simultaneamente no mesmo dados seguindo uma metodologia fixada por usuários administradores. Isso reduz o tempo de execução do projeto e garante que ao final os dados sejam inteiramente produzidos sob uma mesma metodologia. A estrutura interna também permite que os usuários experientes auditarem os dados produzidos e fornece relatórios para que gerentes de projeto acompanhem e analizem a evolução do trabalho.

### **3 MODELAGEM DA ARQUITETURA**

O presente capítulo define e delimita o escopo, assim como apresenta os conceitos adotados para criar a metodologia. O modelo da arquitetura é definido e apresentado.

#### 3.1 Modelagem

A modelagem levará em conta os seguintes conceitos:

- a) **Layer**: Etapa em que o Shapefile selecionado é lido e desenhado;
- b) **Buffer**: O objetivo principal desta etapa é criar novos pontos. Criação de buffers para todos os segmentos de um polígono que estão dentro da tolerância, e a partir dos buffers executar álgebra vetorial para criar novos pontos. Isso tendo como auxílio a R-Tree, que a partir de um retângulo envolvente do polígono A pesquisa todos os retângulos envolventes de B que estão contidos ou interceptam o retângulo de A;
- c) **Distância perpendicular euclidiana**: O objetivo principal desta etapa é criar novos pontos. Utilizando o calculo de distância perpendicular e com o auxílio da Kd-Tree, cada ponto do polígono A é confrontado com os segmentos do polígono B, e são criados pontos nos segmentos que estão dentro da distância dada pelo fator de tolerância;
- d) **Mover**: O objetivo desta etapa é suprimir o espaço vazio, dentro do fator de tolerância, e as bordas de ambos os polígonos se tocarem. Após as etapas de criação de pontos, para cada ponto do polígono A é feita a pesquisa na Kdtree do ponto mais próximo, dentro da tolerância, do polígono B. Caso retorne o ponto candidato, o ponto do polígono A é movido para a mesma coordenada do ponto candidato do polígono B;
- e) **Desenhar resultado**: Desenha todos os polígonos resultantes, já analisados, para o usuário;

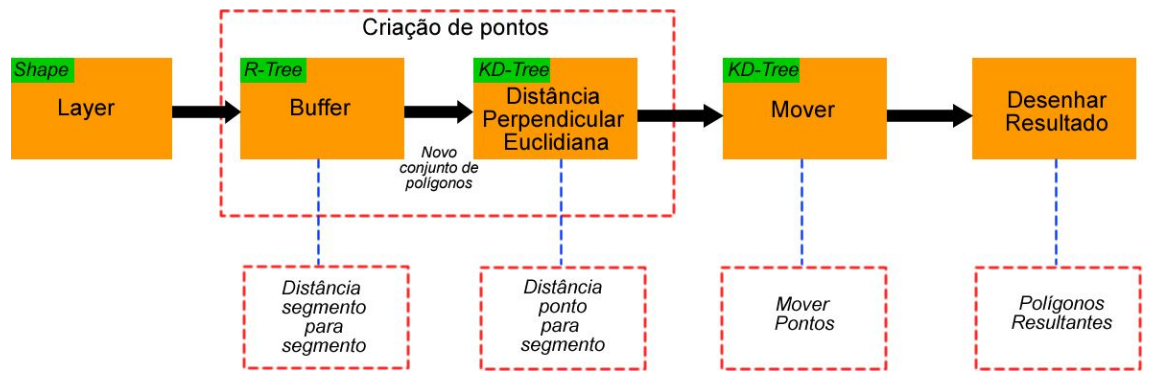

**Figura 3.1 Arquitetura do modelo proposto para correção de espaços vazios**

A Figura 3.1 exemplifica a modelagem em que a primeira etapa é a leitura e visualização do arquivo Shapefile. Uma vez lido o arquivo, na etapa de Buffer é criada a R-Tree com todos os mínimos retângulos envolventes de todos os segmentos de todos os polígonos. De forma iterativa, para cada polígono a ser analisado é criado um retângulo envolvente com o fator de tolerância para a pesquisa na árvore, a fim de obter todos os segmentos dos polígonos vizinhos que interceptam o retângulo de pesquisa. Nos segmentos retornados são criados buffers. A seguinte álgebra vetorial é feita no conjunto de buffers:

- a) União de todos os buffers resultando em um polígono único;
- b) Intersecção do polígono único resultante da união com o polígono corrente analisado;
- c) União do resultado da interseção com o polígono corrente analisado, que resulta em um novo polígono com novos pontos criados;
- d) Guardar o novo polígono;

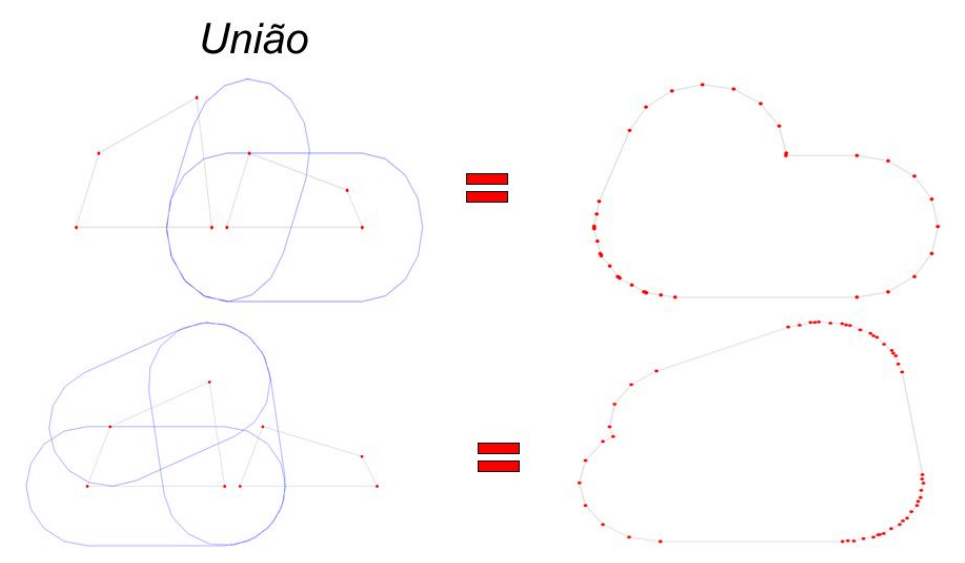

**Figura 3.2 Etapa (a) : União dos buffers**

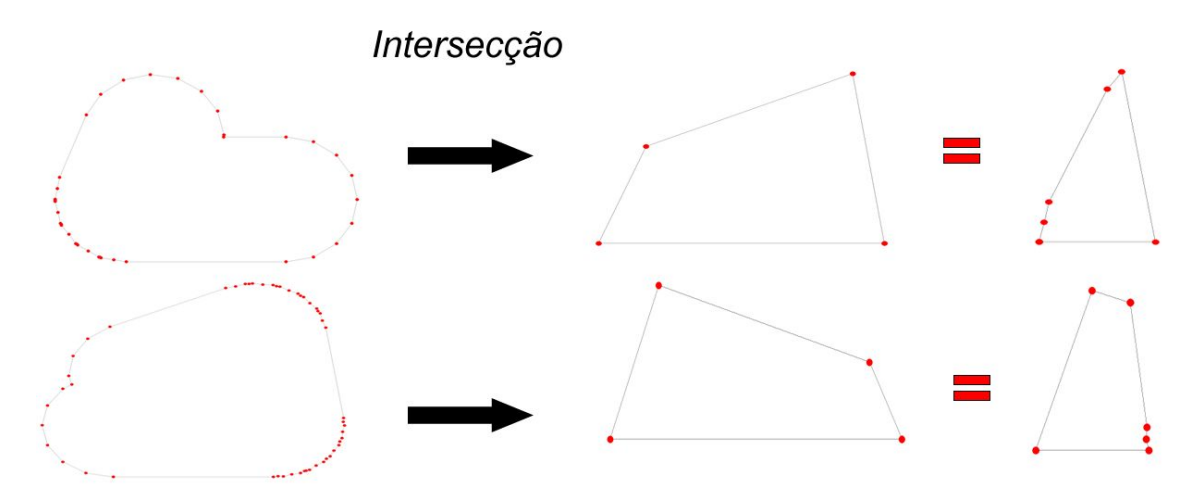

**Figura 3.3 Etapa (b) : Intersecção entre a união de buffers e o polígono analisado**

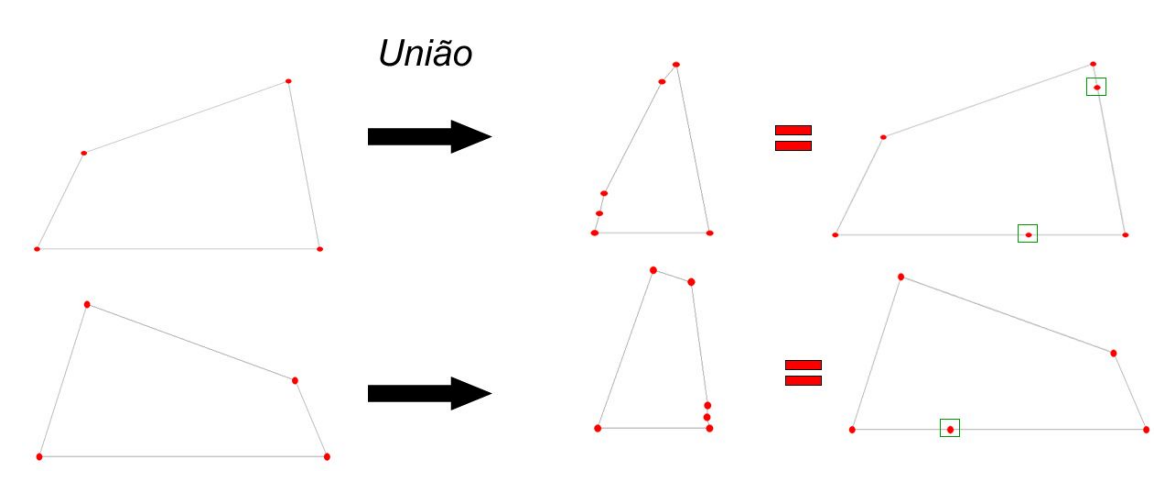

**Figura 3.4 Etapa (c): união do polígono analisado com a intersecção**

Após a etapa de Buffer, os novos polígonos guardados serão utilizados pela etapa de Distância perpendicular euclidiana. Nesta etapa é criada a Kd-Tree com todos os pontos de todos os polígonos. Tendo a árvore construída, para cada ponto de cada polígono, de forma iterativa, é feito o seguinte procedimento: é analisado cada ponto do polígono corrente confrontando com cada segmento dos polígonos vizinhos. Os segmentos que estão dentro da tolerância, utilizando o cálculo de distância perpendicular ponto para linha, tem novos pontos criados e a Kd-Tree atualizada.

Com as etapas de Buffer e Distância perpendicular euclidiana executadas, é chegado o momento de mover os pontos para corrigir os espaços vazios (gaps). Na etapa Mover, isso é feito para cada ponto de cada polígono, pesquisando na Kd-Tree o ponto mais próximo dentre os polígonos vizinhos. Uma vez retornado um resultado, o ponto corrente de análise é movido para a coordenada do ponto retornado na pesquisa. Ao terminar esta etapa, passa-se para a próxima, Desenhar Resultado, onde os polígonos resultantes são desenhados.

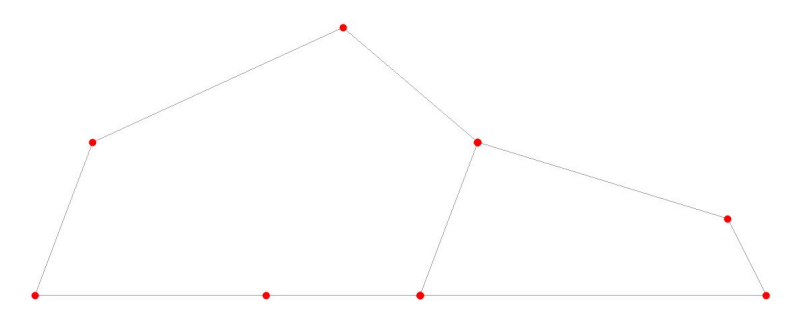

**Figura 3.5 Pontos movidos e espaço vazio (gap) corrigido**

A Figura 3.6 exemplifica em OMTG o estudo de caso em que o conjunto de dados base do PRODES é unido e passa pelo processo de correção automática de espaços vazios (gaps).

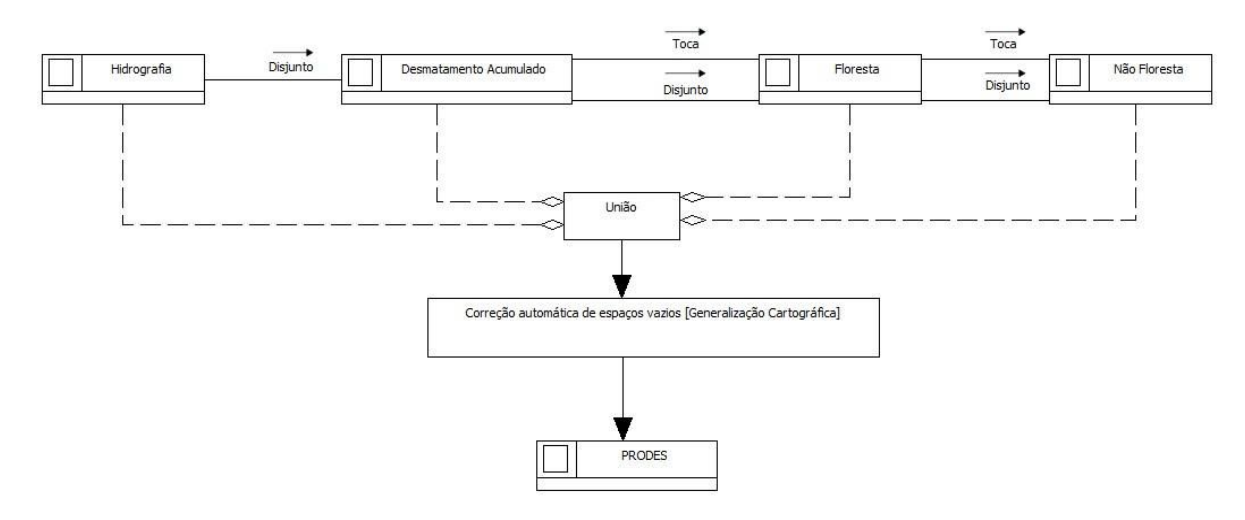

### **Figura 3.6 Arquitetura do modelo proposto para correção de espaços vazios em OMT-G**

# **4 PROTÓTIPO DE UTILIZAÇÃO DA ARQUITETURA**

O presente capítulo abordará a arquitetura geral do protótipo, apresentando sua composição, as tecnologias utilizadas para o desenvolvimento e alguns cenários onde ele foi utilizado.

### 4.1 Arquitetura do Protótipo

É uma arquitetura integrada para ambiente desktop, onde a base é a TerraLib 5. O plugin foi desenvolvido seguindo a arquitetura de plugins da TerraLib 5. Como o TerraAmazon 5 também tem como base a TerraLib 5, então é possível adicionar o plugin a ele.

A TerraLib 5 disponibiliza métodos para manipular geometrias e possibilita operações sobre elas. O plugin facilita mudanças e manutenção do código, uma vez que toda a implementação do algoritmo esta nele e não no TerraAmazon, assim o plugin é transparente para o sistema, não influenciando na estrutura do software.

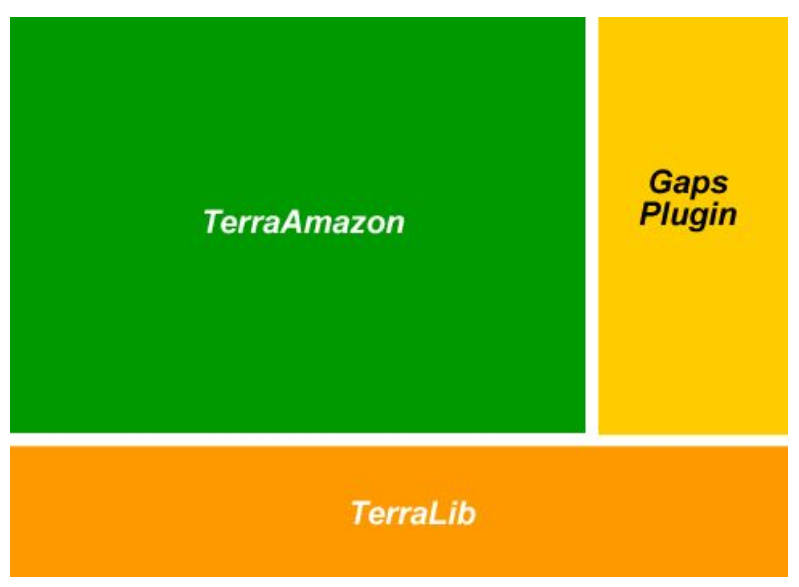

**Figura 4.1 Arquitetura do protótipo**

# 4.2 Tecnologias Utilizadas

As seguintes tecnologias serão utilizadas para a implementação do protótipo de correção de espaços vazios (gaps) entre polígonos.

# 4.2.1 TerraLib 5

TerraLib é uma biblioteca de código aberto para desenvolvimento de sistemas de informação geográfica (SIG) personalizados. Em 2015 foi lançada a versão TerraLib 5.0.0 LTS, que é uma completa reengenharia em relação as versões anteriores. A biblioteca é desenvolvida pelo INPE (Instituto Nacional de Pesquisas Espaciais) (TERRALIB5).

Entre os softwares desenvolvidos com a TerraLib temos: TerraAmazon, TerraView e TerraMA².

# 4.2.3 Shapefiles

Um tipo de arquivo digital, desenvolvido e regulamentado pela ESRI (*Environmental Systems Research Institute*), porém com especificação aberta (livre) para a interoperabilidade de dados entra a ESRI e outros softwares. Este arquivo é um formato de armazenagem de dados vetoriais que contém posição, formato e atributos de feições geográficas. Há um conjunto de arquivos relacionados e contém uma classe de feição (ESRI ARCGIS ONLINE).

# 4.2.4 Plataforma de Desenvolvimento Microsoft Visual C++

O Visual C++ é uma IDE (Integrated Development Environment) para o desenvolvimento de aplicações utilizando a linguagem C++. Tem um grande destaque na área de plataformas de desenvolvimento. Entre suas ferramentas estão: ferramenta de depuração e o IntelliSense para visualizar a API, validar e refatorar o código (MICROSOFT, 2016).

### 4.3 Estudo de Caso

O estudo de caso proposto é uma operação de correção de espaços vazios (gaps) entre polígonos, adicionada via plugin ao TerraAmazon 5. O protótipo foi implementado utilizando a linguagem C++, sobre a biblioteca TerraLib, para funcionar em um ambiente desktop.

O Shapefile é lido pelo TerraAmazon 5 e visualizado na forma de layer. O plugin ao ser acionado pelo usuário acessa o layer corrente (selecionado) e obtém todos os polígonos, rodando logo após o algoritmo de correção de espaços vazios (gaps) sobre eles, utilizando um fator de tolerância arbitrário e fixo para a distância. As seções a seguir descrevem três cenários onde o algoritmo foi utilizado em dados sintéticos, e uma seção em que é usado um recorte do dado real do PRODES.

### 4.3.1 Cenário 1

A Figura 4.1 demonstra o primeiro cenário, em que a aplicação corrige o espaço vazio consultando, a partir de um retângulo envolvente, a kd-tree, que contém todos os pontos de todos os polígonos, e tendo retornado pontos próximos, dentro de um fator de tolerância, os pontos são movidos, fazendo com que as bordas de ambos os polígonos se toquem, suprimindo os espaços.

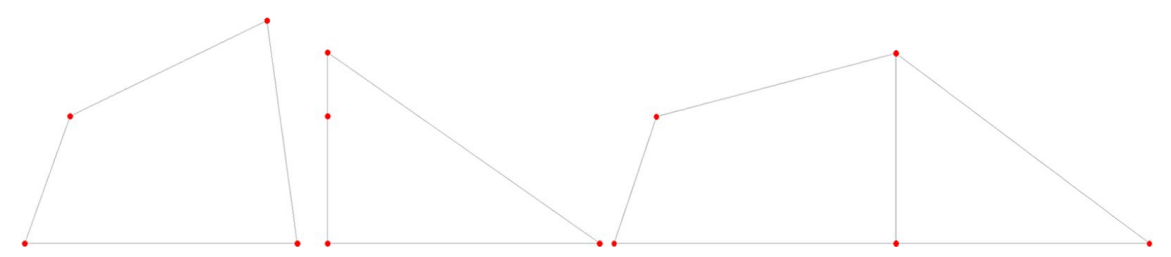

**Figura** 4.1 Pontos movidos com auxílio da kd-tree

A Figura 4.2 é o resultado do primeiro cenário, apresentado pelo TerraAmazon 5, após a execução da correção de espaços vazios (gaps) do plugin Gaps Plugin.

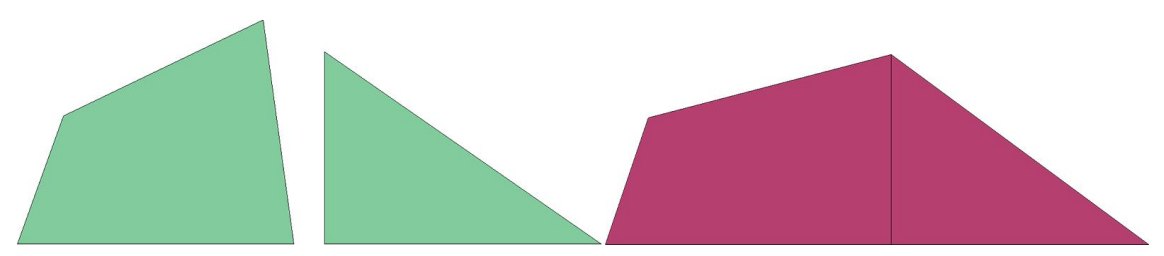

**Figura 4.2 Resultado apresentado dos pontos movidos com auxílio da kdtree**

# 4.3.2 Cenário 2

A Figura 4.3 demonstra o segundo cenário, em que a aplicação corrige o espaço vazio criando novos pontos, onde a distância perpendicular euclidiana está dentro da tolerância. Após a criação, os pontos são movidos, fazendo com que as bordas de ambos os polígonos se toquem, suprimindo os espaços.

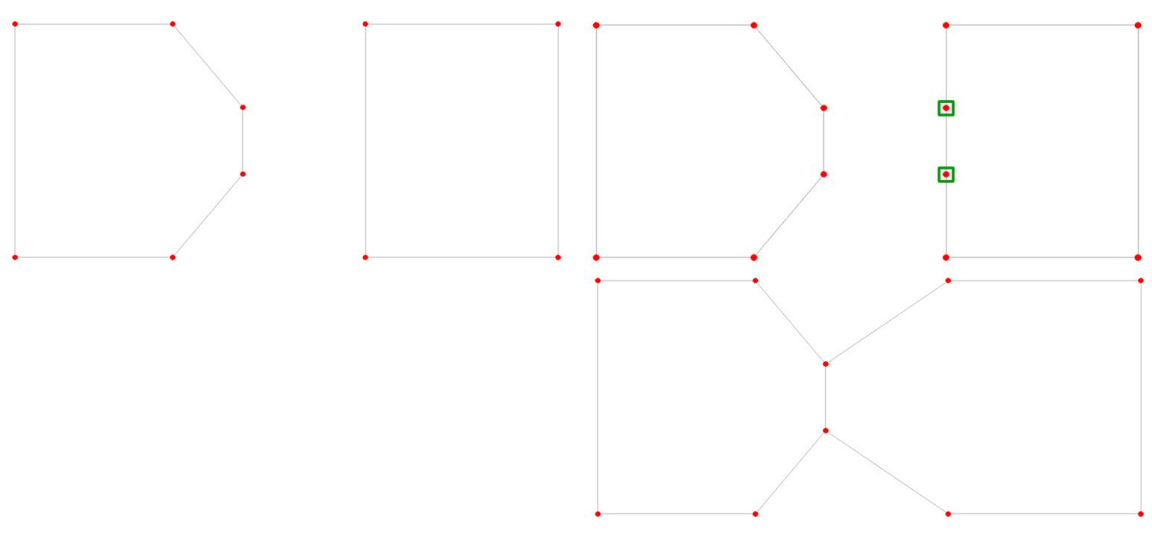

**Figura 4.3 Pontos criados com auxílio da distância perpendicular euclidiana e movidos**

A Figura 4.4 é o resultado do segundo cenário, apresentado pelo TerraAmazon 5, após a execução da correção de espaços vazios (gaps) do plugin Gaps Plugin.

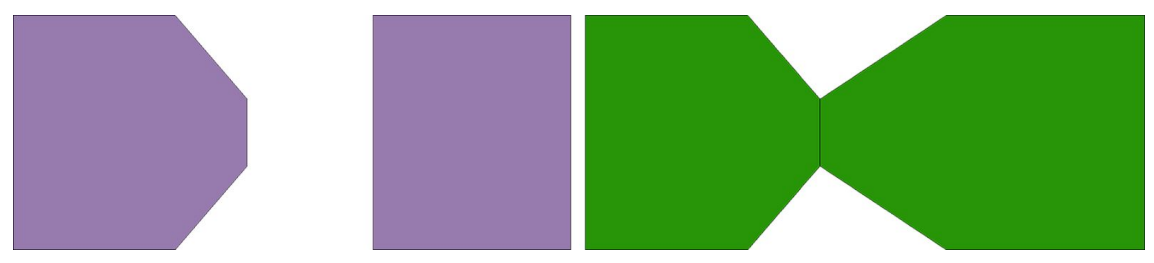

**Figura 4.4 Resultado apresentado dos pontos criados com auxílio da distância perpendicular euclidiana e movidos**

### 4.3.3 Cenário 3

A Figura 4.5 demonstra o terceiro cenário, em que a aplicação corrige o espaço vazio utilizando a arquitetura proposta. A arquitetura passa por três etapas:

- · primeira etapa é a criação de pontos utilizando R-Tree e Buffer;
- segunda etapa é a criação de mais pontos via distância perpendicular euclidiana e Kd-Tree;
- $\bullet$  terceira etapa move os pontos com auxílio da Kd-Tree;

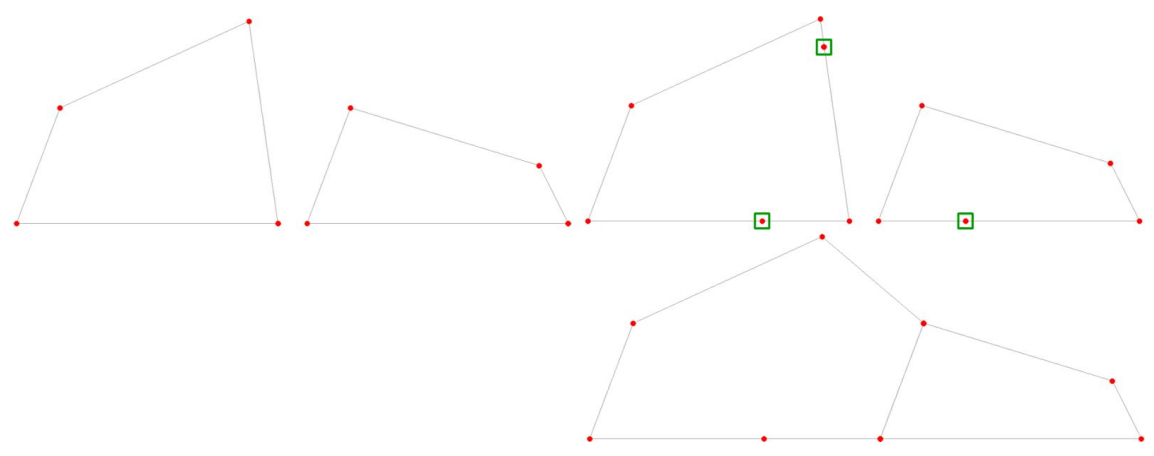

**Figura 4.5 Pontos criados e movidos com a arquitetura proposta**

A Figura 4.6 é o resultado do terceiro cenário, apresentado pelo TerraAmazon 5, após a execução da correção de espaços vazios (gaps) do plugin Gaps Plugin.

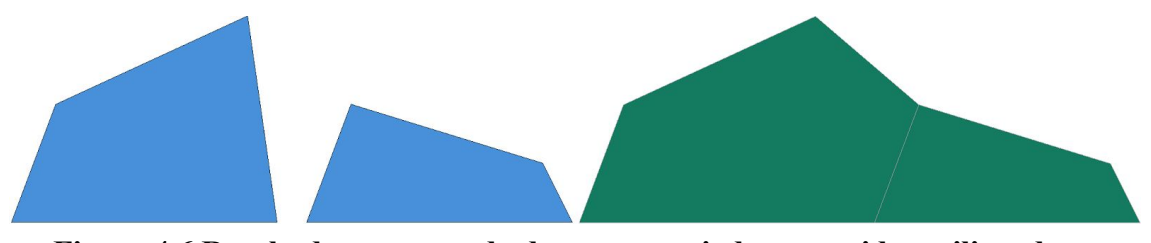

**Figura 4.6 Resultado apresentado dos pontos criados e movidos utilizando a arquitetura proposta**

# 4.3.4 Teste com dado real do Projeto PRODES

A Figura 4.7 apresenta um dado real do Projeto PRODES. Este dado é um recorte de uma área da Amazônia Legal, exportado para Shape, para fins de teste.

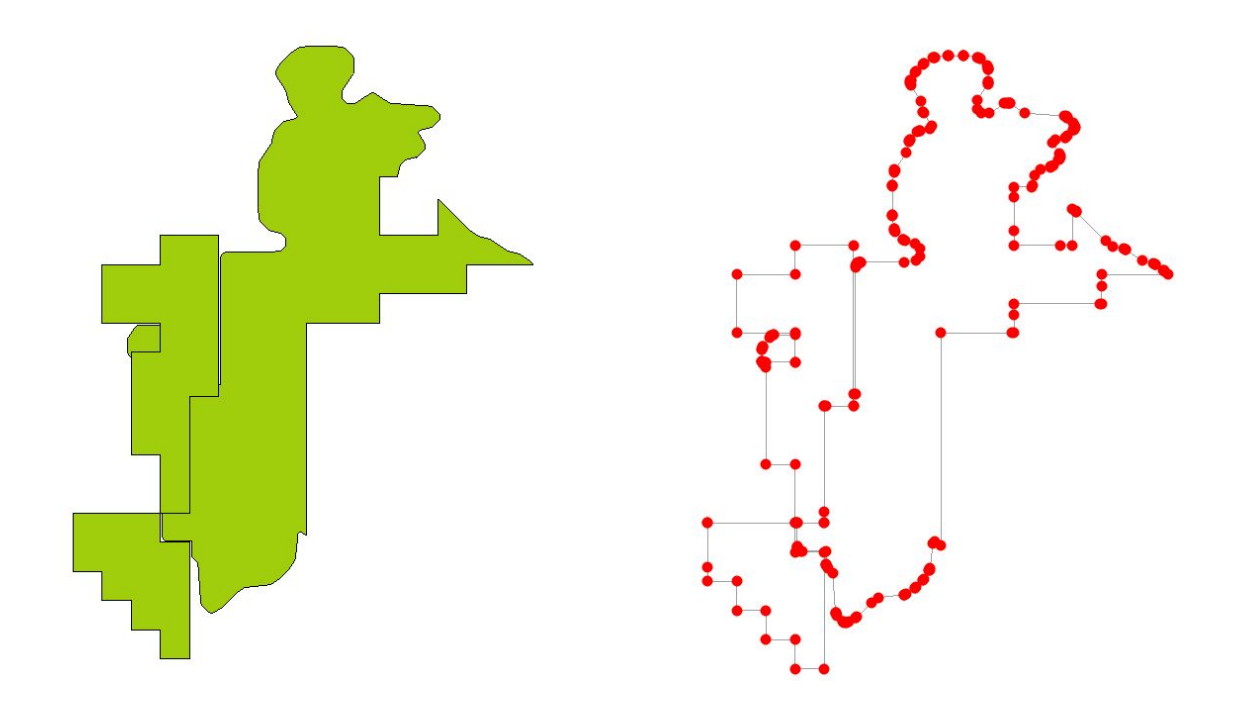

A Figura 4.8 demonstra o primeiro teste com um dado real. O resultado não foi o esperado, demonstrando que o algoritmo ainda precisa de muitos ajustes, principalmente para vários polígonos, onde o grau de complexidade é maior do que com dados sintéticos em um ambiente controlado.

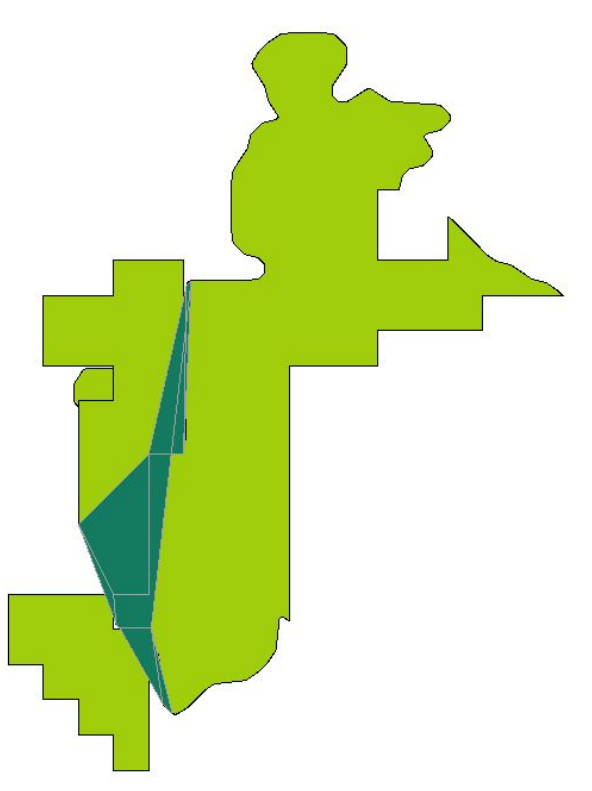

# **5 CONSIDERAÇÕES FINAIS**

Este trabalho apresentou uma arquitetura para a correção de espaços vazios (gaps) entre polígonos.

### 5.1 Contribuições e Conclusões

O propósito principal da arquitetura desenvolvida é estar disponível, na forma de plugin, para os usuários do TerraAmazon 5, mas sem data definida para inclusão no sistema.

As contribuições deste trabalho para o TerraAmazon 5 é a prova de conceito da possibilidade de um plugin para correção de espaços vazios, e se a abordagem por buffer, utilizando duas árvores, é viável. Infelizmente o resultado obtido usando dado real não foi satisfatório, e é necessário abrir possibilidades de inferência do usuário para determinar como e onde deseja fazer a correção.

### 5.2 Trabalhos Futuros

Para aprimorar o presente trabalho é preciso:

- Ajustes no algoritmo, possibilitando funcionar corretamente com dados reais, maior rapidez e melhor precisão;
- Otimizar o carregamento das árvores;
- Analisar se há possibilidade de usar triangulação ao invés de mover pontos;
- Analisar meios de permitir a inferência do usuário de como e onde corrigir os espaços vazios.

# **REFERÊNCIAS BIBLIOGRÁFICAS**

CARTOGEN. CARTOGRAPHIC GENERALIZATION. National Oceanic and Atmospheric Administration (NOAA), 1987. Disponível em: <http://www.ngs.noaa.gov/PUBS\_LIB/Cartographic\_Generalization\_TR\_NOS127\_CG S12.pdf>. Acesso em: 11 de junho de 2016.

DÁLGE, Julio Cesar Lima. Cartografia para geoprocessamento.In: CAMARA, Gilberto, DAVIS, Clodoveu, MONTEIRO, Antonio Miguel Vieira. Introdução à Geoinformática. Disponível em <http://www.dpi.inpe.br/gilberto/livro/introd/index.html>. Acesso em 28 de maio de 2016

DAVIS, Clodoveu, QUEIROZ, Gilberto Ribeiro de. Métodos de acesso espacial. In: CASANOVA, Marco, CAMARA, Gilberto, DAVIS, Clodoveu, VINHAS, L., QUEIROZ, Gilberto Ribeiro de. Bancos de Dados Geográficos. Disponível em <http://www.dpi.inpe.br/livros/bdados/capitulos.html>. Acesso em 28 de maio de 2016

ESRI ARCGIS. Fill Gaps Disponível em  $\langle$ http://desktop.arcgis.com/en/arcmap/10.3/tools/production-mapping-toolbox/fill-gaps. htm>. Acesso em: 30 de maio de 2016.

ESRI ARCGIS ONLINE. Ajuda do ArcGIS Online Shapefiles.Disponível em: <https://doc.arcgis.com/pt-br/arcgis-online/reference/shapefiles.htm>. Acesso em: 6 de junho de 2016.

NOAA. Cartographic Generalization: A Review of Feature Simplification and Systematic Point Elimination Algorithms, 1985. Disponível em <http://www.ngs.noaa.gov/PUBS\_LIB/pub\_computations.shtml>. Acesso em 11 de junho 2016.

PETTINATI, Mário Rocco. Simplificação de subdivisões planares derivadas de processamento digital de imagens de Sensoriamento Remoto / Mário Rocco Pettinati. – São José dos Campos: INPE, 2011.

PROJETO PRODES. Monitoramento da floresta amazônica brasileira por satélite. Disponível em <http://www.obt.inpe.br/prodes/index.php>. Acesso em: 04 junho de 2016.

MICROSOFT. Visual C++. Disponível em <https://www.visualstudio.com/features/cplusplus>. Acesso em 10 de junho de 2016

SPRING. Aula 9 Análise e Consulta Espacial. Disponível em <http://www.dpi.inpe.br/spring/teoria/aula9.pdf>. Acesso em 14 de junho de 2016

STANFORD. CS106L - Assignment 3: KDTree. Disponível em <http://web.stanford.edu/class/cs106l/handouts/assignment-3-kdtree.pdf>. Acesso em: 14 de junho de 2016

TERRAAMAZON. Manual do Usuário Administrador. Disponível em <http://terraamazon.org/images/DocumentacaoTerraAmazon/TerraAmazon\_Manual\_A dministrator.pdf>. Acesso em: 19 de abril de 2016.

TERRALIB5. Wiki Page. Disponível em <http://www.dpi.inpe.br/terralib5/wiki/doku.php>. Acesso em: 13 de abril de 2016.